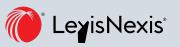

# Lexis<sup>®</sup>Library Handy Hints

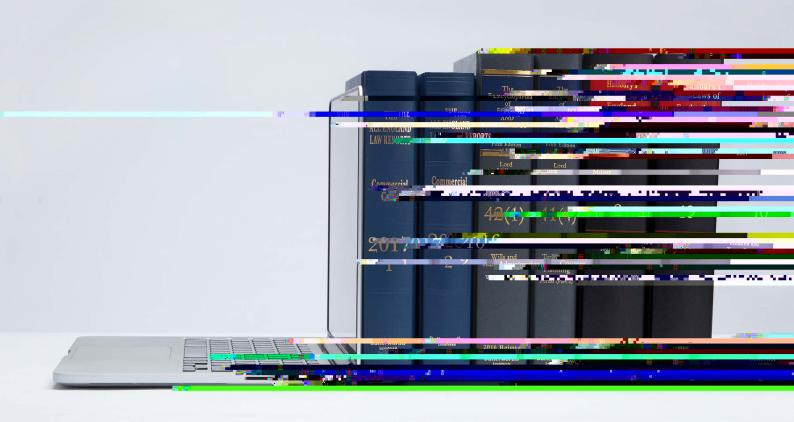

# Logging In and Saving LexisLibrary as a Favourite

You can access LexisLibrary by clicking on the following link, or entering it into your web browser: www.lexisnexis.com/uk/legal

#### Add a Favourite

Click on 'favourites' or the Star icon at the top right of your web browser's address bar.

Save the log-in page as an icon on your desktop:

#### 1. Internet Explorer

- Right-click anywhere on the log-in page.
- Select 'Create shortcut' from the menu.
- Choose yes to add this to your desktop.

#### 2. Google Chrome

- Open LexisLibrary on your browser.
- Chrome window so you can see your desktop behind the browser window.
- Drag and drop the URL from the address bar onto your desktop.

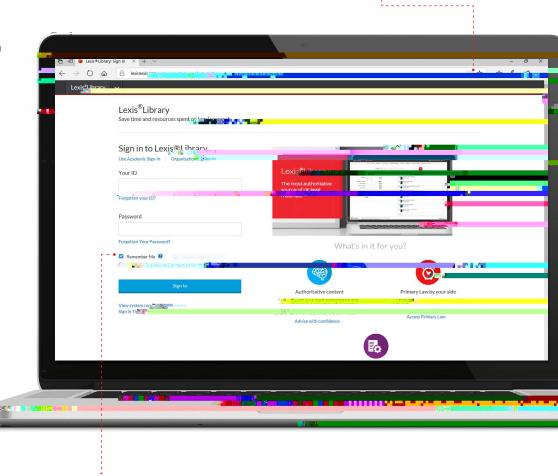

LexisLibrary homepage when accessing the site.

### LexisLibrary logo:

#### Pract ce Areas:

Use this logo to return to your homepage from any part of the site.

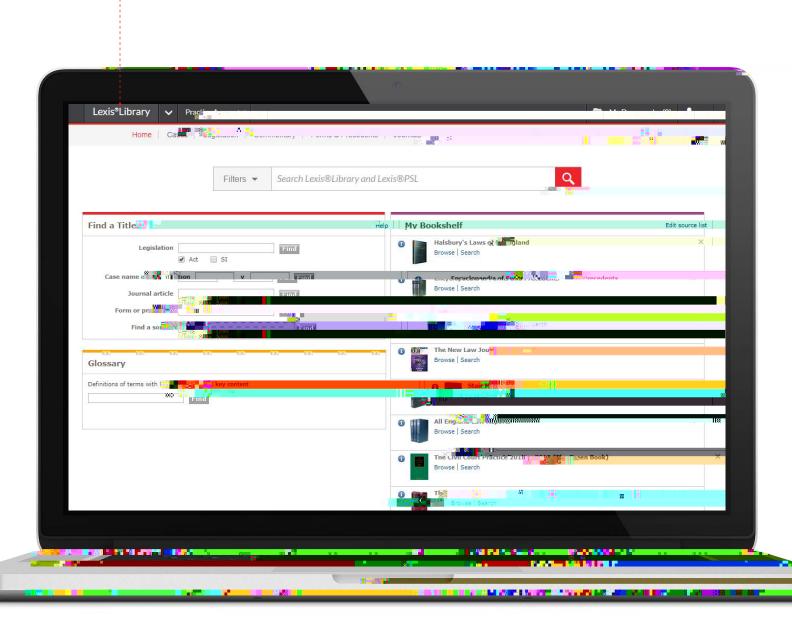

# Browsing from the Bookshelf

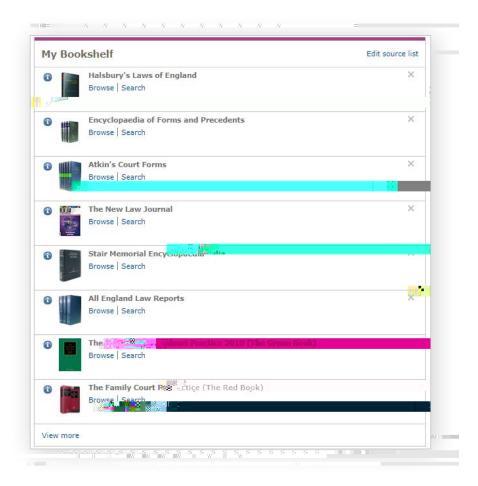

#### Browsing:

the Bookshelf will take you to the book's table of contents.

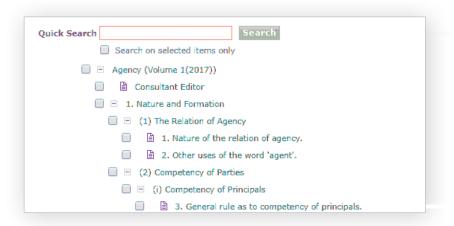

#### **Table of Contents:**

Once you have the Table of Contents open, clicking on the '+' or '-' will open or close the next level

over the '+' icon will give you the

You will be at the page level when the when you see a page icon to

## The Document View

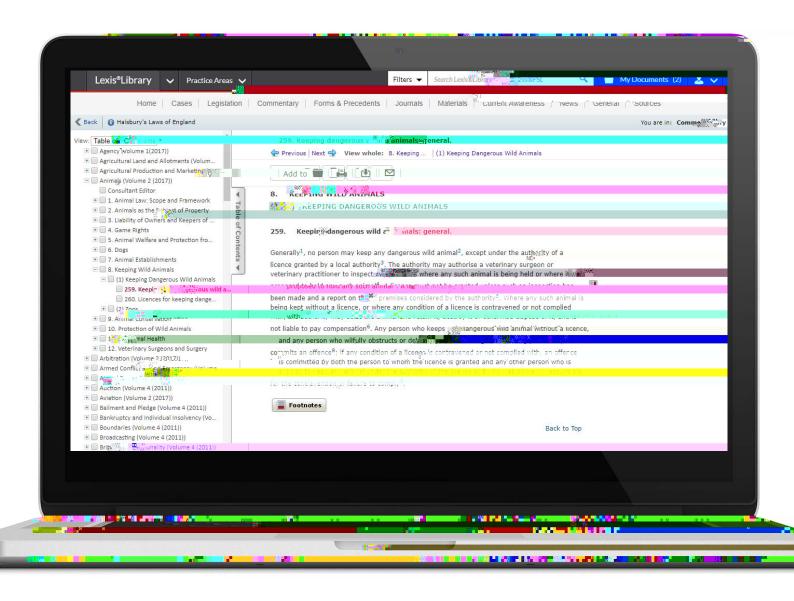

#### Document Page:

source.

sourhe y righV -1.2 Td\00\dilcking on t3\deading.\0151.3\delta\delta\textreff000\delta\delta\del

# **Advanced Search Tabs**

#### Searching t ps:

as a phrase.

- Connectors allow you to dictate with much greater accuracy the proximity at which your keywords appear and in which context they are used

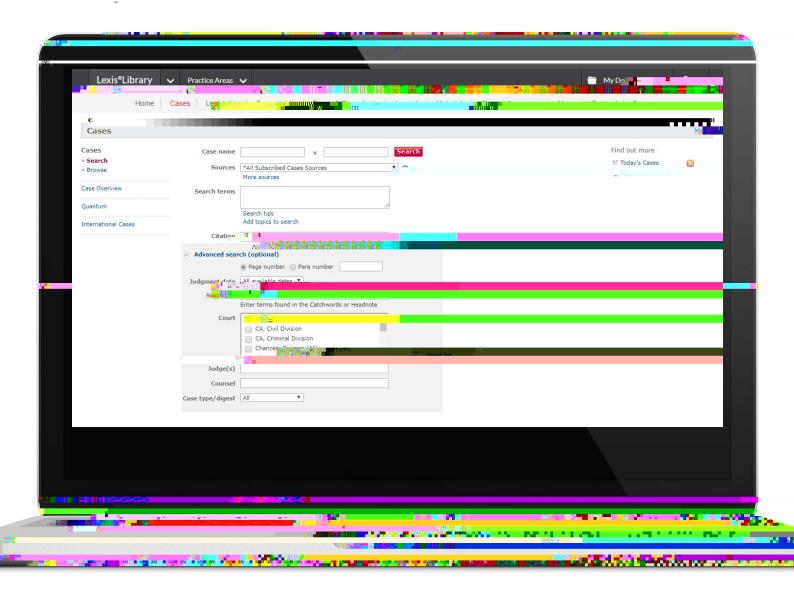

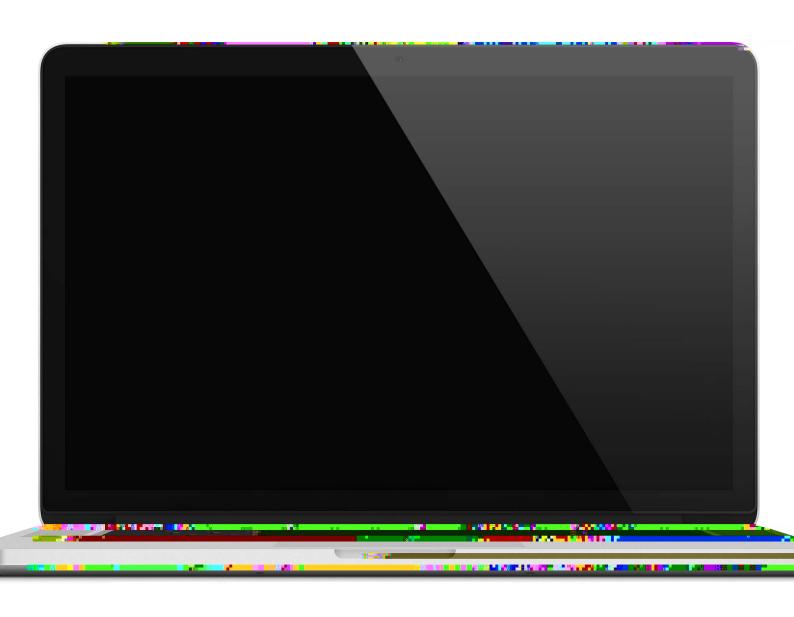

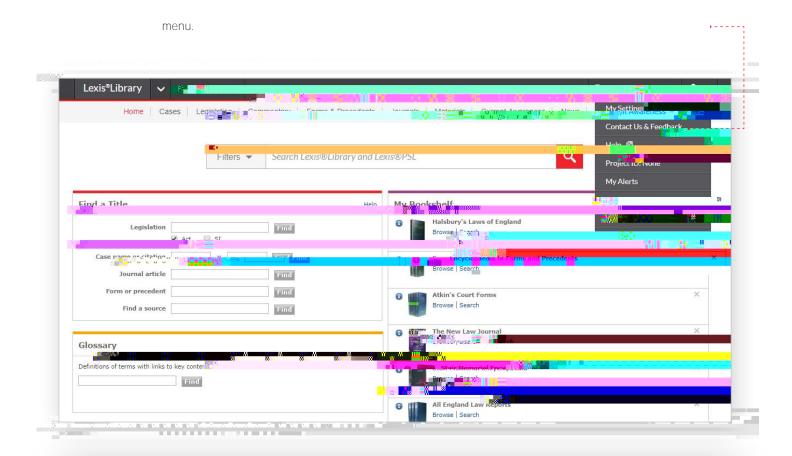

## Phone or email

Technical support, ID, or password assistance

Phone: +44 (0) 330 161 1234

Email: technical.helpdesk@lexisnexis.co.uk

For assistance with finding documents or content queries

Phone: +44 (0) 330 161 1234

Email: contentsupport@lexisnexis.co.uk

## The Future of